# **Starting Adabas Review**

This chapter describes the procedures for setting up and using Adabas Review after the installation has been completed.

- [Starting Adabas Review for the First Time](#page-0-0)
- [Accessing Adabas Review](#page-3-0)
- [Verifying the Installation](#page-4-0)

# <span id="page-0-0"></span>**Starting Adabas Review for the First Time**

If this is the first time you have installed Adabas Review, or you have loaded a new Adabas Review repository file, you must initialize:

- the user profile system for controlling user access to Adabas Review; and
- the Adabas Review data file, which designates a DBID and SVC for the Adabas Review repository, and installs the supplied Adabas Review reports.

# **Initializing the Adabas Review User Profile System**

**• To initialize the Adabas Review user profile system:** 

- 1. Access Natural as you normally do.
- 2. At the NEXT prompt, log on to the library SYSREVDB.

#### **Note:**

Wherever the NEXT prompt is specified, the command can also be issued from the Natural main menu command line.

3. At the NEXT prompt, enter INSTALL UP and press ENTER.

This initializes the Review user profile system and adds one default user record to the system. You must have this initial user defined in order to enter Adabas Review.

The following message appears when the user profile subsystem has been successfully installed:

Default user profile installed

#### **Note:**

The Adabas Review default user profile is delivered with the HUB / LOCL database ID set to zero. When running Adabas Review in local mode, the zero setting causes the initial database ID to be set to the same value as the Natural LFILE parameter value. However, when starting Adabas Review in hub mode, you need to modify the default user profile and reset the zero to the ADARUN REVIEW=hubid value. You can also manually override the default user profile database ID value by issuing HUB=hubid from the command line after you log on to Adabas Review.

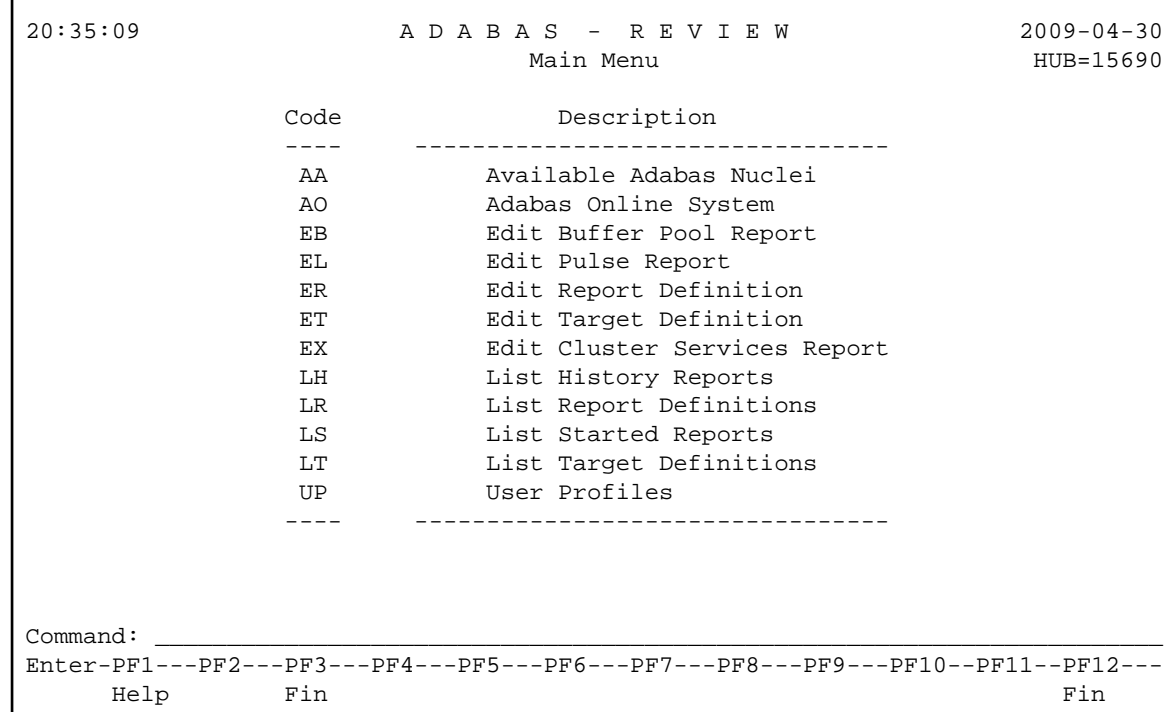

4. At the NEXT prompt, enter MENU and press ENTER to display the main menu:

# <span id="page-1-0"></span>**Initializing the Adabas Review Data File**

#### **Note:**

If you are using a repository from a previous version, omit this step.

### **To initialize the Review data file:**

1. At the main menu command line, enter INSTALL DB and press ENTER to display the Initialization Process window:

```
09:34:30 ***** R E V I E W ***** YYYY-MM-DD
                        Main Menu LOCL=00222
                           +------------------------------------------------+
                   | Initialization Process |
 | |
          You are about to save information into the
          REVIEW repository.
 | |
          The DBID/FNR of the REVIEW repository is
          currently set to: DBID: 221
                        | FNR: 12 |
 | |
          If this is correct enter 'YES' to continue,
          else press enter to cancel: ___
 | |
          +------------------------------------------------+
 REV00001 - WELCOME TO REVIEW RUNNING UNDER COMPLETE
Command: install db
 Enter-PF1---PF2---PF3---PF4---PF5---PF6---PF7---PF8---PF9--PF10--PF11--PF12---
Help Exit Fin
```
2. Confirm or cancel the initialization.

You are prompted to confirm the DBID and FNR of the Adabas Review repository. If the DBID or FNR are not correct, you may cancel the initialization.

- To confirm the initialization, enter YES at the prompt.
- To cancel the initialization, press ENTER.

If the initialization is confirmed, the Default Target Definition screen appears:

```
14:36:22 ***** R E V I E W ***** YYYY-MM-DD
Main Menu HUB=12345
          +------------------------------------------------+
         +------------------------------------------------+
              Default Target Definition
 | |
         Please enter the appropriate SVC and Version
         | for Adabas DBID 221: |
 | |
               Adabas SVC ...... _
               Adabas Version .. _
 | |
 | |
              +------------------------------------------------+
 | |
         +------------------------------------------------+
Command: install db
 Enter-PF1---PF2---PF3---PF4---PF5---PF6---PF7---PF8---PF9---PF10--PF11--PF12---
Help Exit Fin
```
You are prompted to enter the Adabas SVC number and the Adabas version number of the database designated as the Adabas Review repository.

3. Type in the SVC and version number, and press ENTER.

Based on the information you provide, Adabas Review creates the default target definition and displays a message.

The Initialization Process screen appears as shown in the following example:

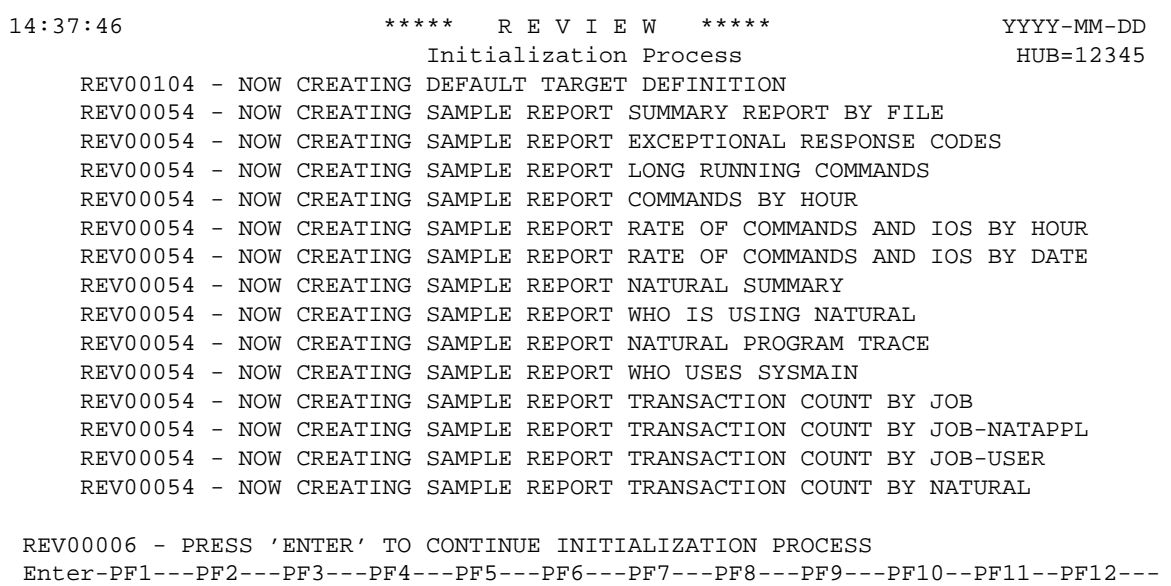

The Adabas Review supplied reports are automatically added to the Adabas Review repository. As each report is added, a line is added to the Initialization Process screen. Each time the screen fills, you receive the following prompt:

Press ENTER to continue the initialization process

4. Press ENTER as requested; continue until all Adabas Review supplied reports are initialized.

After all the reports are initialized, you are returned to the Adabas Review main menu.

# <span id="page-3-0"></span>**Accessing Adabas Review**

#### **To access Adabas Review:**

- 1. Access Natural as you normally do.
- 2. At the NEXT prompt, log on to the library SYSREVDB (type LOGON SYSREVDB).

#### **Note:**

Wherever the NEXT prompt is specified, the command can also be issued from the Natural main menu command line.

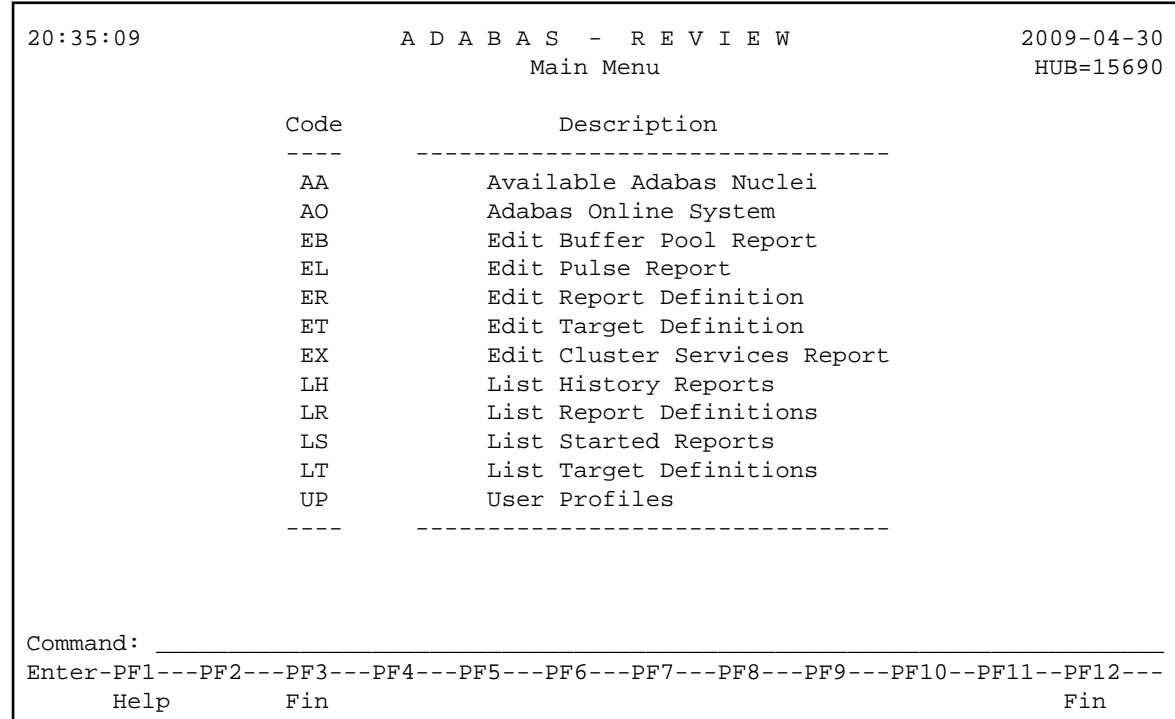

3. At the NEXT prompt, type MENU and press ENTER to access the Adabas Review main menu:

# <span id="page-4-0"></span>**Verifying the Installation**

To confirm that Adabas Review is correctly installed, the installation is verified each time you enter the Adabas Review online subsystem.

- [Errors That May Be Detected Under Com-plete](#page-4-1)
- [Errors That May Be Detected Under TSO/Batch](#page-5-0)
- [Errors That May Be Detected Under CICS](#page-7-0)

### <span id="page-4-1"></span>**Errors That May Be Detected Under Com-plete**

The following errors may be detected under Com-plete:

### **USER BUFFER NOT LARGE ENOUGH**

- **Explanation** The user buffer extension is not large enough for Adabas Review to pass data to Adabas. The parameter LRVINFO was not set correctly in the link routine..
- Action Use the procedure in the installation documentation to correctly install the Adabas Review link routine exit in the link routine.

#### **ADAPRM IS MISSING FROM THE PARAMETER LIST**

- **Explanation** The Natural ADAPRM area was not passed in the parameter list for the Adabas call. The value ADAPRM=ON was not set correctly in the parameter module (NATPARM) for the Natural nucleus currently executing.
- Action Use the procedure in the installation documentation to correctly add ADAPRM=ON to the Natural NATPARM parameter module.

# **USER BUFFER EXTENSION NOT LARGE ENOUGH AND**

- **Explanation** The user buffer extension is not large enough for Adabas Review to pass data to Adabas. The parameter LRVINFO was not set correctly in the Adabas/Com-plete link routine
- Action Use the procedure in the installation documentation to correctly install the Adabas Review link routine exit in the Adabas/Com-plete link routine.

#### **ADAPRM IS MISSING FROM THE PARAMETER LIST**

- **Explanation** The Natural ADAPRM area was not passed in the parameter list for the Adabas call. The value ADAPRM=ON was not set correctly in the parameter module (NATPARM) for the Natural nucleus currently executing.
- **Action** Use the procedure in the installation documentation to correctly add ADAPRM=ON to the Natural NATPARM parameter module.

#### **THE ADABAS REVIEW LINK ROUTINE IS NOT CORRECTLY INSTALLED**

- **Explanation** The Adabas Review link routine exit is not installed in the copy of the link routine currently being executed.
- **Action** Use the procedure in the installation documentation to correctly install the Adabas Review link routine exit in the link routine.

#### **THE ADABAS REVIEW REPOSITORY HAS NOT BEEN INITIALIZED**

- **Explanation** Adabas Review could not initialize because the repository file has not been initialized.
- <span id="page-5-0"></span>**Action** Use the procedure in the section *[Initializing the Adabas Review Data File](#page-1-0)* to correctly initialize the repository file.

# **Errors That May Be Detected Under TSO/Batch**

The following errors may be detected under TSO/Batch:

#### **USER BUFFER NOT LARGE ENOUGH**

- **Explanation** The user buffer (UB) extension is not large enough for Adabas Review to pass data to Adabas. The parameter LRVINFO was not set correctly in the Adabas/batch link routine.
- Action Use the procedure in the installation documentation to correctly install the Adabas Review link routine exit in the Adabas/batch link routine.

#### **ADAPRM IS MISSING FROM THE PARAMETER LIST**

- **Explanation** The Natural ADAPRM area was not passed in the parameter list for the Adabas call. The value ADAPRM=ON was not set correctly in the parameter module (NATPARM) for the Natural nucleus currently executing.
- Action Use the procedure in the installation documentation to correctly add ADAPRM=ON to the Natural NATPARM parameter module.

#### **USER BUFFER EXTENSION NOT LARGE ENOUGH AND**

- **Explanation** The user buffer extension is not large enough for Adabas Review to pass data to Adabas. The parameter LRVINFO was not set correctly in the Adabas/batch link routine.
- **Action** Use the procedure in the installation documentation to correctly install the Adabas Review link routine exit in the Adabas/batch link routine.

#### **ADAPRM IS MISSING FROM THE PARAMETER LIST**

- **Explanation** The Natural ADAPRM area was not passed in the parameter list for the Adabas call. The value ADAPRM=ON was not set correctly in the parameter module (NATPARM) for the Natural nucleus currently executing.
- Action Use the procedure in the installation documentation to correctly add ADAPRM=ON to the Natural NATPARM parameter module.

#### **THE ADABAS REVIEW LINK ROUTINE IS NOT CORRECTLY INSTALLED**

- **Explanation** The Adabas Review link routine exit is not installed in the copy of the Adabas/batch link routine currently being executed.
- **Action** Use the procedure in the installation documentation to correctly install the Adabas Review link routine exit in the Adabas/batch link routine.

#### **THE ADABAS REVIEW REPOSITORY HAS NOT BEEN INITIALIZED**

- **Explanation** Adabas Review could not initialize because the repository file has not been initialized.
- **Action** Use the procedure in the section *[Initializing the Adabas Review Data File](#page-1-0)* to correctly initialize the repository file.

# <span id="page-7-0"></span>**Errors That May Be Detected Under CICS**

The following errors may be detected under CICS:

#### **USER BUFFER NOT LARGE ENOUGH**

- **Explanation** The user buffer extension is not large enough for Adabas Review to pass data to Adabas. The parameter LRVINFO was not set correctly in the Adabas/CICS link routine.
- Action Use the procedure in the installation documentation to correctly install the Adabas Review link routine exit in the Adabas/CICS link routine.

#### **ADAPRM IS MISSING FROM THE PARAMETER LIST**

- **Explanation** The Natural ADAPRM area was not passed in the parameter list for the Adabas call. The value ADAPRM=ON was not set correctly in the parameter module (NATPARM) for the Natural nucleus currently executing.
- Action Use the procedure in the installation documentation to correctly add ADAPRM=ON to the Natural NATPARM parameter module.

#### **USER BUFFER EXTENSION NOT LARGE ENOUGH AND ...**

- **Explanation** The user buffer extension is not large enough for Adabas Review to pass data to Adabas. The parameter LRVINFO was not set correctly in the Adabas/CICS link routine.
- **Action** Use the procedure in the installation documentation to correctly install the Adabas Review link routine exit in the Adabas/CICS link routine.

#### **ADAPRM IS MISSING FROM THE PARAMETER LIST**

- **Explanation** The Natural ADAPRM area was not passed in the parameter list for the Adabas call. The value ADAPRM=ON was not set correctly in the parameter module (NATPARM) for the Natural nucleus currently executing.
- Action Use the procedure in the installation documentation to correctly add ADAPRM=ON to the Natural NATPARM parameter module.

#### **THE ADABAS REVIEW LINK ROUTINE IS NOT CORRECTLY INSTALLED**

- **Explanation** The Adabas Review link routine exit is not installed in the copy of the Adabas/CICS link routine currently being executed.
- **Action** Use the procedure in the installation documentation to correctly install the Adabas Review link routine exit in the Adabas/CICS link routine.

### **THE ADABAS REVIEW REPOSITORY HAS NOT BEEN INITIALIZED**

- **Explanation** Adabas Review could not initialize because the repository file has not been initialized.
- **Action** Use the procedure in the section *[Initializing the Adabas Review Data File](#page-1-0)* to correctly initialize the repository file.